## **Konfiguracja Wi-Fi w wagach BD/BA/BTA**

## za pomocą narzędzia "Wifi Config"

W wadze wyposażonej w interfejs Wi-Fi dostępna jest jedynie opcja przywracania ustawień domyślnych Wi-Fi. Lokalizacja opcji (po naciśnięciu klawisza **MENU** w trybie ważenia):

## **SEtUP→SErIAL→Port-2→WI-FI→rESEt→YES**

Waga z Wi-Fi musi być wyposażona w drugi interfejs komunikacyjny (RS-232C lub USB), konfigurowany za pomocą menu **SEtUP→SErIAL→Port-1**. Konfiguracja Wi-Fi wymaga podłączenia wagi do komputera za pomocą tego interfejsu i uruchomienia narzędzia "Wifi Config". Waga powinna znajdować się w trybie ważenia, a dla portu 1 nie mieć włączonej opcji **SCAnn**.

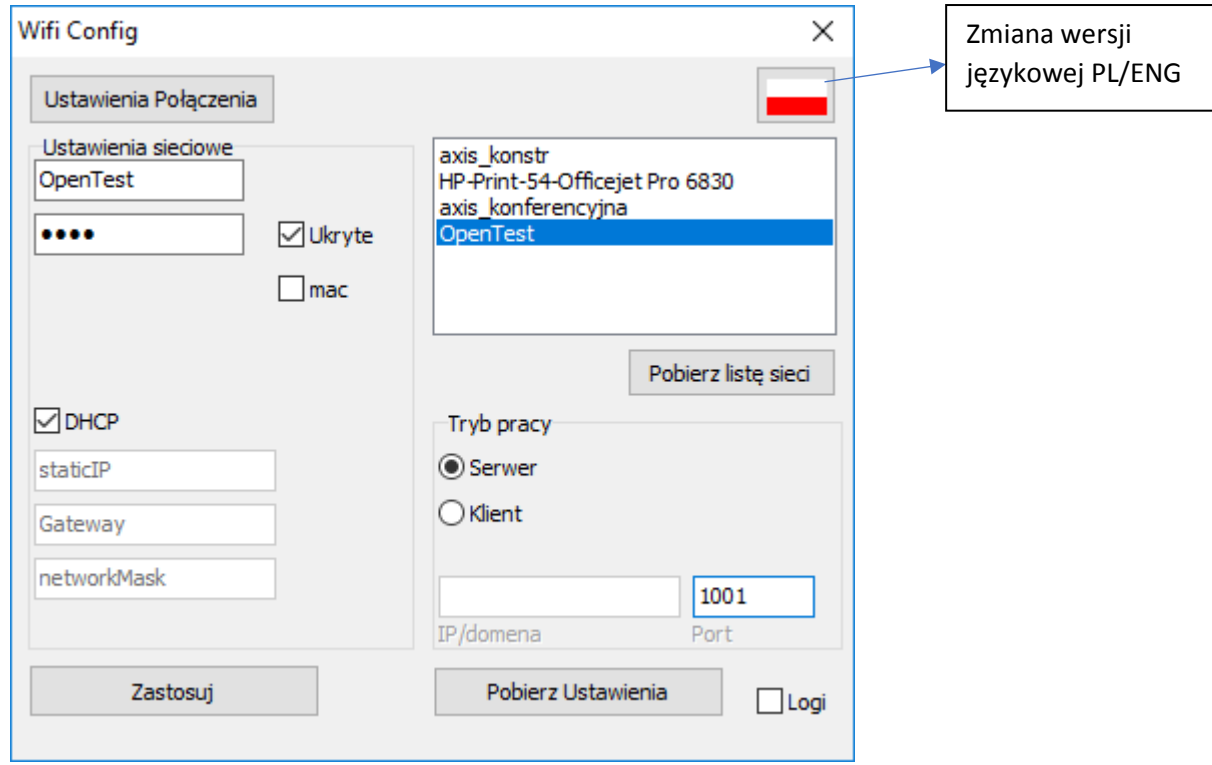

Program najpierw poprosi o skonfigurowanie połączenia z wagą (USB lub COM/RS232C).

Nastepnie przejdzie do głównego okna (obrazek powyżej). Przycisk "Ustawienia Połączenia" pozwala skonfigurować ustawienia połączenia z wagą (dotyczy portu 1 wagi).

Przycisk "Pobierz listę sieci" pozwala wyświetlić listę sieci bezprzewodowych wykrywanych przez interfejs Wi-Fi wagi. Nazwę wybranej sieci można wpisać ręcznie w pierwszym polu sekcji "Ustawienia sieciowe" lub wybrać ją z listy. Drugie z pól tej sekcji pozwala wpisać hasło dostępu do sieci.

Sekcja w dolnej lewej części okna pozwala określić takie standardowe parametry jak DHCP, statyczne IP, bramkę, maskę podsieci. W prawej dolnej części okna ustawić należy numer portu (zalecany **2101**) oraz, w przypadku wybrania trybu pracy wagi jako klient, adres IP docelowego serwera.

Przycisk "Pobierz Ustawienia" aktualizuje stan okna programu rzeczywistymi ustawieniami wagi.